## **Tastenfunktionen im UCC-Client ausblenden**

Benutzer eines Tischtelefons können die zugehörigen Funktionstasten bequem über die **[Tastenbelegung](https://wiki.ucware.com/benutzerhandbuch/tastenbelegung/sitemap)** des UCC-Clients konfigurieren. Der grafische Editor erlaubt dabei individuelle Tastenprofile für mehrere Modelle.

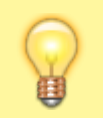

## **Hinweis:**

Voraussetzung ist, dass das Gerät von UCware [unterstützt](https://wiki.ucware.com/geraetehandbuch/supported) wird.

Als Administrator haben Sie die Möglichkeit, die Auswahl der im UCC-Client konfigurierbaren Tastenfunktionen global einzuschränken.

Dadurch lassen sich die gesperrten Funktionen nicht mehr über die Tastenbelegung zuweisen. Bereits konfigurierte Tasten behalten ihre Funktion, bis sie neu belegt werden.

Um eine Funktion zu sperren, hinterlegen Sie den zugehörigen Wert im **Key-Value-Store**.

 $\pmb{\times}$ 

Die Schlüssel dafür lauten wie folgt:

- SNOM\_SOFTKEY\_BLACKLIST
- YEALINK\_SOFTKEY\_BLACKLIST

Trennen Sie mehrere Werte mit Komma **ohne** Leerzeichen.

Die Werte der einzelnen Tastenfunktionen lauten wie folgt:

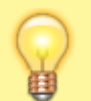

## **Hinweis:**

Beachten Sie jeweils die korrekte Schreibung mit oder ohne vorangehendem **Unterstrich**.

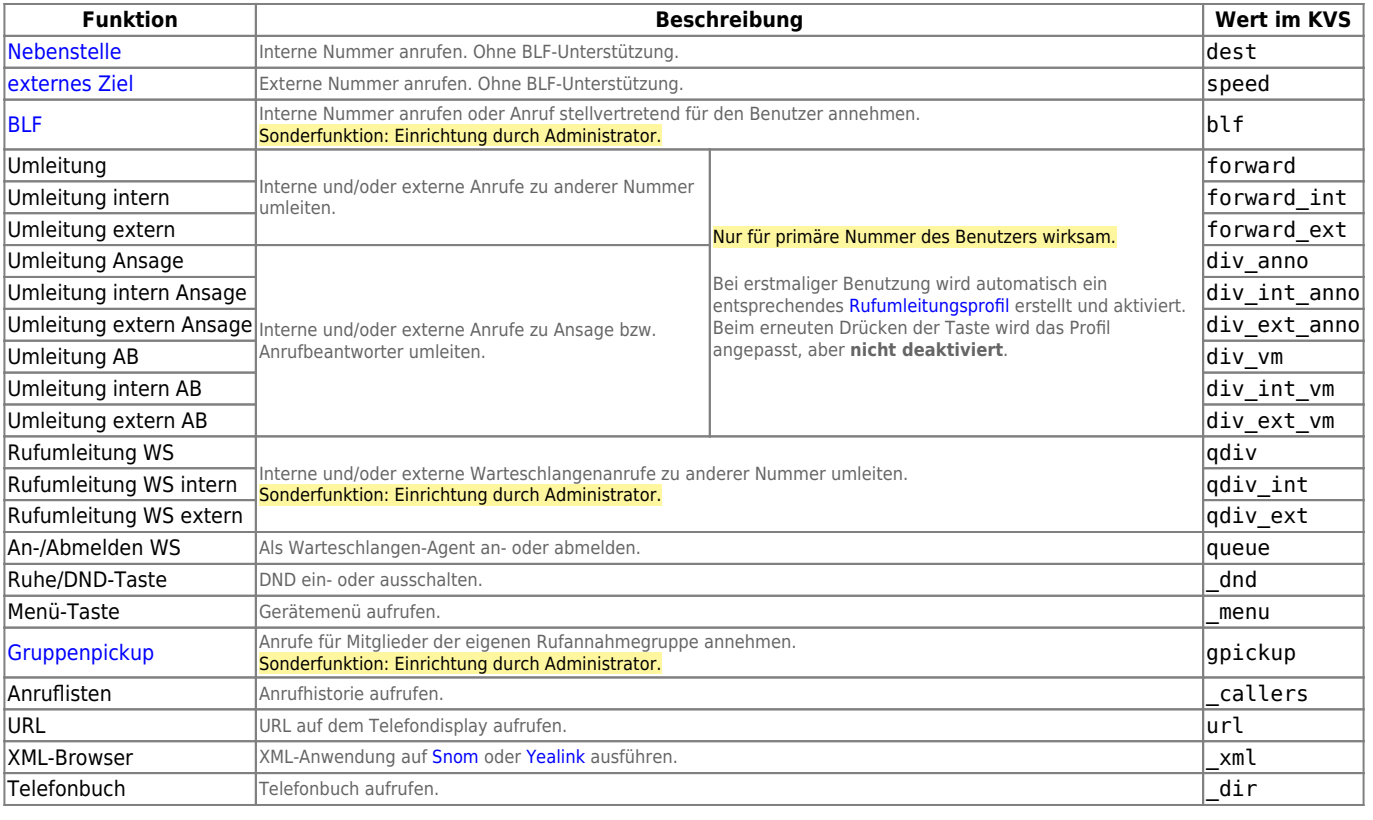

Last update: 04.12.2023 15:13 adhandbuch:system:kvs:tastenfunktionen\_ausblenden https://wiki.ucware.com/adhandbuch/system/kvs/tastenfunktionen\_ausblenden?rev=1701702802

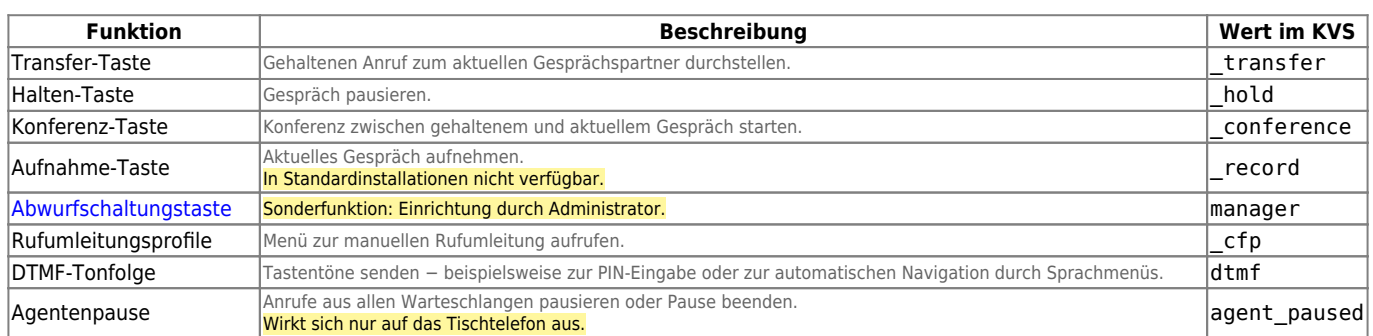

## From:

<https://wiki.ucware.com/> - **UCware-Dokumentation**

Permanent link:

**[https://wiki.ucware.com/adhandbuch/system/kvs/tastenfunktionen\\_ausblenden?rev=1701702802](https://wiki.ucware.com/adhandbuch/system/kvs/tastenfunktionen_ausblenden?rev=1701702802)**

Last update: **04.12.2023 15:13**

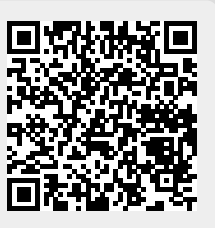